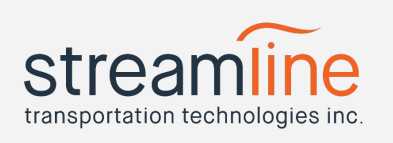

An overview of features found on the Navistream Web Portal. Documentation on some of the advanced features is included in your welcome package

## 1. Fleet Tracking

- Fleet tracking is a feature that allows a user to keep an eye on their fleet.
- GPS data from tablets in the field allows for the tracking of trucks.
- Uses a familiar Google Maps interface for easy navigation.
- Can view or edit Geozones:
	- A Geozone is a predetermined map area in which you can collect additional data for. Geozones are useful for tracking speeds, fuel usage, time spent in a given area.
	- $\circ$  A Geozone shows as a colored polygonal outline on your Fleet Tracking map.

## 2. Reports

- Various reports are automatically created on the Navistream web portal
- Click a specific report to view data based on the date or for a specific driver (depending on the report)
- Data can be exported for use in spreadsheets or other data aggregation software

## 3. Administration

- a. Inspections (Advanced)
	- i. Tasks
		- Lists available inspection tasks that can be placed into inspection templates
		- Can create additional tasks or modify existing tasks
	- ii. Templates
		- An inspection template is a set of inspection tasks that is applied to a vehicle in your fleet
		- Custom inspection templates can be created
- b. Speed Tracking
	- i. Speed Limits
		- Enables the business to manage the maximum speed the vehicles are driven at

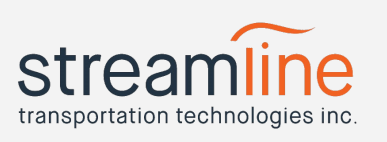

- The unit will notify the driver when he's driving over the set limit
- Can set a grace period for drivers to return to lower speeds
- Violations are logged in the speed violations report
- c. Driver Activities
	- i. Off Duty Reasons
		- Configure the list of break reasons that show up when your drivers select take a break from their activities list
		- Default entries are present but can be edited or removed
	- ii. Performance Rules (Advanced)
		- Configure the list of rules that create the driver performance summary report
		- More information is available in a separate document
- d. Administration
	- i. Users
		- Displays current users set up in the system for your tenant
		- Can create/edit users
	- ii. Roles
		- A list and breakdown of all the roles a user can be assigned in the above "Users" area
		- A document is provided in this welcome package that has the same information
	- iii. Organizations
		- Shows your current organizational hierarchy
		- Able to create additional organizational units (OUs)
		- Ideal for setting up company divisions if needed
	- iv. Vehicles
		- View/Edit/Create/Delete vehicles and vehicle types to be used by drivers
	- v. Devices
		- View activated tablets
		- Activate a new tablet
	- vi. Locations
		- View/Edit/Create/Delete Geozones
	- vii. Tenant

## **Features Overview**

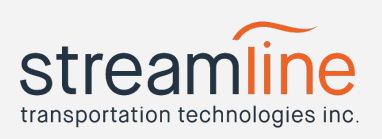

● View/Edit default company information